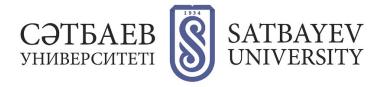

## **Registration in Scopus**

When creating a personal page from scratch, on <u>scopus.com</u> you should click on the words **«Create account»** located on the right at the top. Then a form will appear and you will need to fill in the fields concerning the last name and first name.

| Scopus | Search Sources Lists SciVal A | 0 | Ŷ | 盒 | Create account Sign in |
|--------|-------------------------------|---|---|---|------------------------|
|        |                               |   |   | 1 |                        |

Enter your e-mail address.

(You need to specify a corporate email address)

Fill in the fields of the opened registration form. When registering, your first and last name must be written

in English.

| ELSEVIER                                                                                            |   |
|----------------------------------------------------------------------------------------------------|---|
| Зарегистрироваться                                                                                  |   |
| Создайте пароль, чтобы зарегистрироваться                                                           |   |
| Эл. почта<br>auteulova.88@mail.ru                                                                   |   |
| Имя                                                                                                 |   |
| Фамилия                                                                                             |   |
| Пароль                                                                                              |   |
| <ul> <li>Оставаться в системе (не рекомендуется для устройсте<br/>общего пользования)</li> </ul>    | 3 |
| Продолжая работу, вы соглашаетесь с нашими условиями<br>положениями и политикой конфиденциальности. | И |
| Зарегистрироваться                                                                                  |   |
| У меня уже есть учетная запись                                                                      |   |
|                                                                                                    |   |

|                                            | ELSE                          | VIER                                  |
|--------------------------------------------|-------------------------------|---------------------------------------|
| Ľ                                          | обро по                       | жаловать                              |
| Введите адре<br>Эл. почта<br>auteulova.88@ | работу о                      | й почты, чтобы продолжить<br>: Scopus |
|                                            | Продо                         | лжить                                 |
| Вы также може                              | те войти в сис<br>организацик | тему через свое учреждение            |

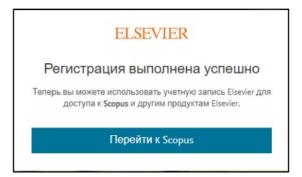

Registration is complete.